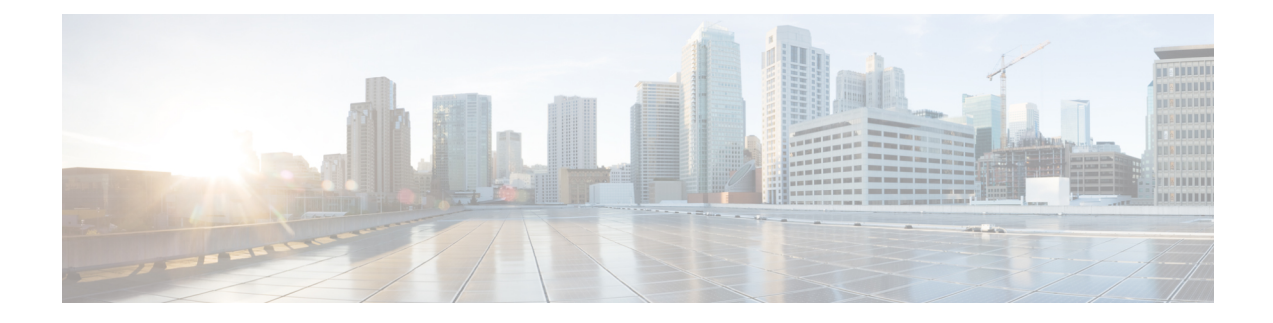

# **Gerenciamento de grupos de chamadores**

- Sobre os grupos de [chamadores,](#page-0-0) na página 1
- Criação de grupos de [chamadores,](#page-1-0) na página 2
- Adição de chamadores aos grupos de [chamadores,](#page-1-1) na página 2
- Exclusão de chamadores de grupos de [chamadores,](#page-2-0) na página 3
- Alteração dos nomes de grupos de [chamadores,](#page-2-1) na página 3
- Exclusão de grupos de [chamadores,](#page-2-2) na página 3

## <span id="page-0-0"></span>**Sobre os grupos de chamadores**

Com a criação de um grupo de chamadores, você pode aplicar uma regra a vários chamadores sem precisar recriar a regra várias vezes. Os grupos de chamadores contêm várias entradas de sua lista de contatos pessoais e do diretório do Cisco Unity Connection.

O uso de grupos pode ajudá-lo a organizar os chamadores de várias maneiras. Por exemplo, você poderá criar um grupo de chamadores de seus clientes prioritários e colegas de trabalho.Para garantir que esses chamadores possam contatá-lo quando você estiver em reuniões, crie um conjunto de regras com uma regra para transferir as chamadas de qualquer pessoa do grupo para o seu telefone celular durante os horários de reuniões e outra regra para transferir as outras chamadas para o correio de voz.

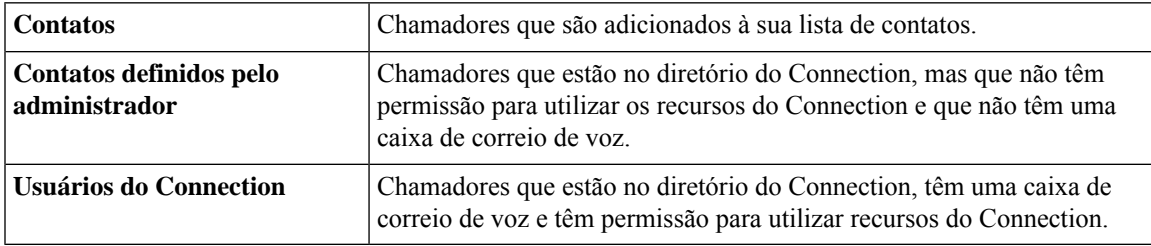

Os seguintes tipos de chamadores podem ser membros de grupos de chamadores:

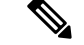

**Observação**

Quando um grupo de chamadores contiver um chamador no diretório do Cisco Unity Connection e o chamador for posteriormente removido do sistema pelo administrador do Connection, o chamador também será removido do grupo de chamadores.

**Tópicos relacionados**

Criação de grupos de [chamadores](#page-1-0), na página 2

# <span id="page-1-0"></span>**Criação de grupos de chamadores**

### **Procedimento**

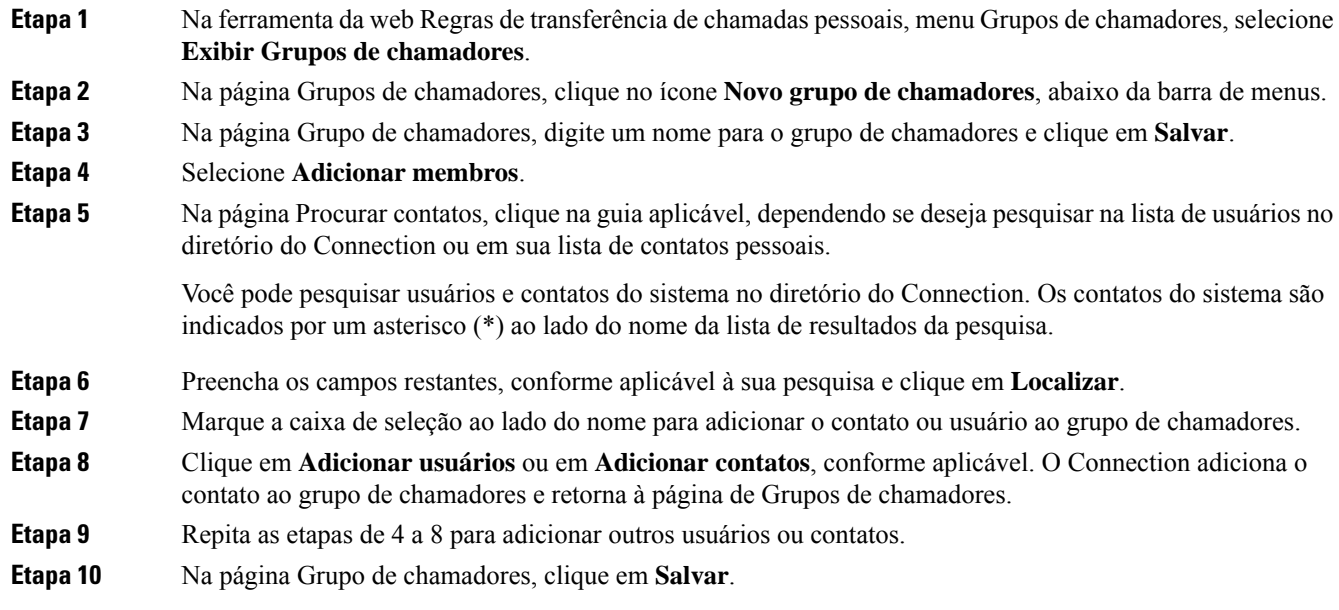

#### **Tópicos relacionados**

Sobre os grupos de [chamadores](#page-0-0), na página 1

# <span id="page-1-1"></span>**Adição de chamadores aos grupos de chamadores**

Você pode adicionar membros a um grupo de chamadores a qualquer momento.

### **Procedimento**

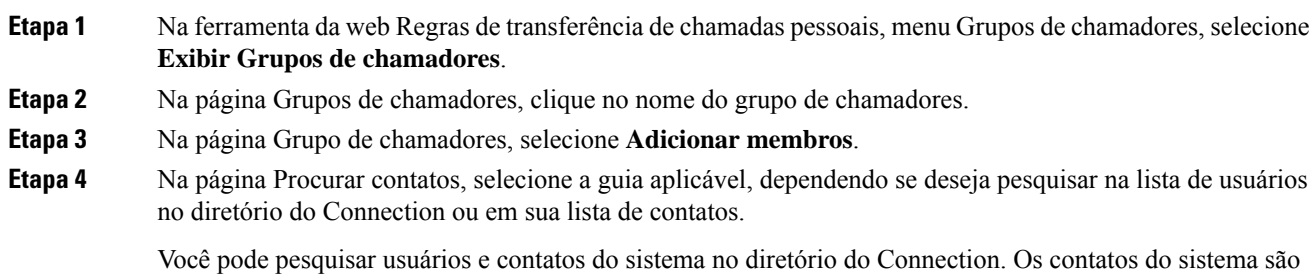

indicados por um asterisco (\*) ao lado do nome da lista de resultados da pesquisa.

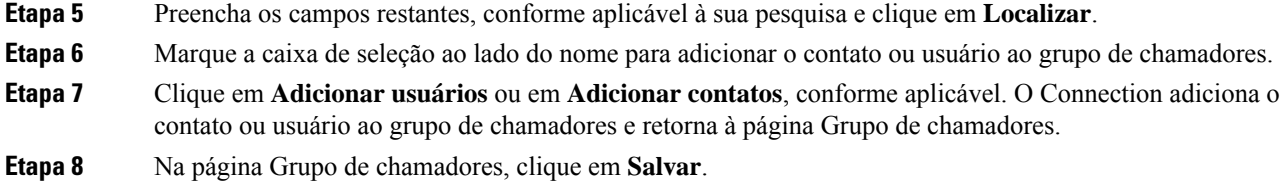

## <span id="page-2-0"></span>**Exclusão de chamadores de grupos de chamadores**

Você pode remover membros de um grupo de chamadores a qualquer momento.

#### **Procedimento**

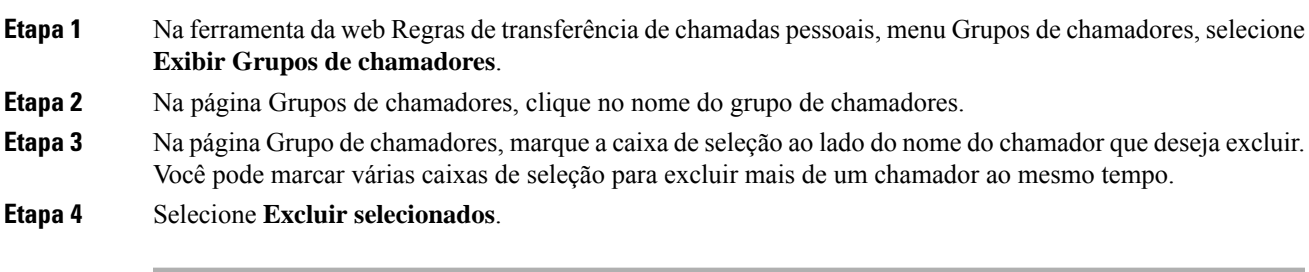

```
Tópicos relacionados
```
Exclusão de grupos de [chamadores](#page-2-2), na página 3

## <span id="page-2-1"></span>**Alteração dos nomes de grupos de chamadores**

#### **Procedimento**

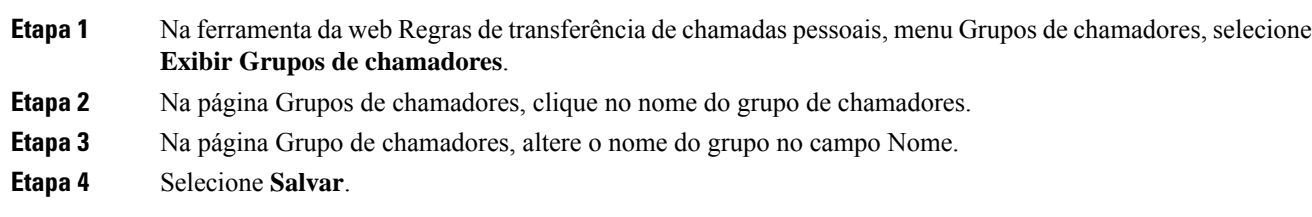

# <span id="page-2-2"></span>**Exclusão de grupos de chamadores**

Você não poderá excluir um grupo de chamadores se ele for utilizado por uma regra. Exclua o grupo de chamadores da regra primeiro e, em seguida, exclua o grupo de chamadores.

### **Procedimento**

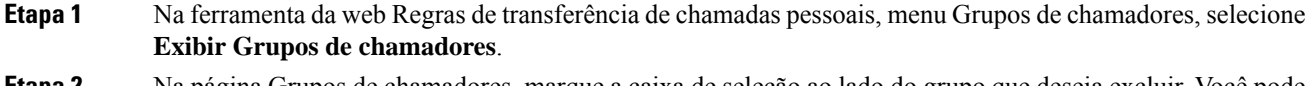

- **Etapa 2** Na página Grupos de chamadores, marque a caixa de seleção ao lado do grupo que deseja excluir. Você pode marcar várias caixas de seleção para excluir mais de um grupo ao mesmo tempo.
- **Etapa 3** Selecione o ícone **Excluir linhas selecionadas** abaixo da barra de menus.

### **Tópicos relacionados**

Exclusão de [chamadores](#page-2-0) de grupos de chamadores, na página 3 [Alteração](b_11xcucugpctr_chapter4.pdf#nameddest=unique_13) de regras